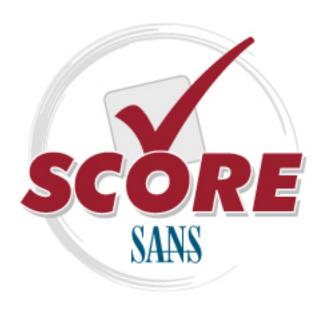

# Interested in learning more about security?

# **SANS Institute** Security Consensus Operational Readiness Evaluation This checklist is from the SCORE Checklist Project. Reposting is not permitted without express, written permission.

# **SCORE Security Checklist**

#### **Unusual Log Entries**

Check your logs for suspicious events, such as:

- "Event log service was stopped."
- "Windows File Protection is not active on this system."
- "The protected System file [file name] was not restored to its original, valid version because the Windows File Protection..."
- "The MS Telnet Service has started successfully."
- Look for large number of failed logon attempts or locked out accounts.

To do this using the GUI, run the Windows event viewer:

C:\> eventvwr.msc

Using the command prompt:

C:\> eventquery.vbs | more

Or, to focus on a particular event log:

C:\> eventquery.vbs /L security

#### **Other Unusual Items**

Look for unusually sluggish performance and a single unusual process hogging the CPU: Task Manager → Process and Performance tabs

Look for unusual system crashes, beyond the normal level for the given system.

### **Additional Supporting Tools**

The following tools are not built into Windows operating system but can be used to analyze security issues in more detail. Each is available for free download at the listed web site.

DISCLAIMER: The SANS Institute is not responsible for creating, distributing, warranting, or supporting any of the following tools.

Tools for mapping listening TCP/UDP ports to the program listening on those ports:

Fport – command-line tool at www.foundstone.com

TCPView – GUI tool at www.microsoft.com/technet/sysinternals

Additional Process Analysis Tools:

- Process Explorer GUI tool at www.microsoft.com/technet/sysinternals
- TaskMan+ -- GUI tool at http://www.diamondcs.com.au

The Center for Internet Security has released various Windows security templates and security scoring tools for free at www.cisecurity.org.

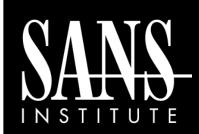

## **Intrusion Discovery**

Cheat Sheet v2.0
Windows XP Pro /
2003 Server / Vista
POCKET REFERENCE GUIDE
SANS Institute

www.sans.org and isc.sans.org

Download the latest version of this sheet from

oftp://www.sans.org/resources/winsacheatsheet.pd

#### **Purpose**

System Administrators are often on the front lines of computer security. This guide aims to support System Administrators in finding indications of a system compromise.

#### **How To Use This Sheet**

On a periodic basis (daily, weekly, or each time you logon to a system you manage,) run through these quick steps to look for anomalous behavior that might be caused by a computer intrusion. Each of these commands runs locally on a system.

#### This sheet is split into these sections:

- Unusual Processes and Services
- Unusual Files and Reg Keys
- Unusual Network Usage
- Unusual Scheduled Tasks
- Unusual Accounts
- Unusual Log Entries
- Other Unusual Items
- Additional Supporting Tools

If you spot anomalous behavior: DO NOT PANIC! Your system may or may not have come under attack. Please contact the Incident Handling Team immediately to report the activities and get further assistance.

#### **Unusual Processes and Services**

Look for unusual/unexpected processes, and focus on processes with User Name "SYSTEM" or "Administrator" (or users in the Administrators' group). You need to be familiar with normal processes and services and search for deviations.

Using the GUI, run Task Manager:

C:\> taskmgr.exe

Using the command prompt:

C:\> tasklist

C:\> wmic process list full

Also look for unusual services.

Using the GUI:

C:\> services.msc

Using the command prompt:

C:\> net start

C:\> sc query

For a list of services associated with each process:

C:\> tasklist /svc

## **Unusual Files and Registry Keys**

Check file space usage to look for sudden major decreases in free space, using the GUI (right-click on partition), or type:

```
C:\> dir c:\
```

Look for unusually big files: Start→Search→For Files of Folders... Search Options→Size→At Least 10000KB

Look for strange programs referred to in registry keys associated with system start up:

- HKLM\Software\Microsoft\Windows\CurrentVersion\Run
- HKLM\Software\Microsoft\Windows\CurrentVersion\Runonce
- HKLM\Software\Microsoft\Windows\CurrentVersion\RunonceEx

Note that you should also check the HKCU counterparts (replace HKLM with HKCU above).

Using the GUI:

C:\> regedit

Using the command prompt:

C:\> reg query <reg key>

## **Unusual Network Usage**

Look at file shares, and make sure each has a defined business purpose:

Look at who has an open session with the machine:

Look at which sessions this machine has opened with other systems:

```
C:\> net use
```

Look at NetBIOS over TCP/IP activity:

Look for unusual listening TCP and UDP ports:

For continuously updated and scrolling output of this command every 5 seconds:

The –o flag shows the owning process id:

The –b flag shows the executable name and the DLLs loaded for the network connection.

Note that the -b flag uses excessive CPU resources.

Again, you need to understand normal port usage for the system and look for deviations.

C:\> netsh firewall show config

Also check Windows Firewall configuration:

```
Unusual Scheduled Tasks
```

Look for unusual scheduled tasks, especially those that run as a user in the Administrators group, as SYSTEM, or with a blank user name.

Using the GUI, run Task Scheduler: Start→Programs→Accessories→System Tools→Scheduled Tasks

Using the command prompt:

C:\> schtasks

Check other autostart items as well for unexpected entries, remembering to check user autostart directories and registry keys.

Using the GUI, run msconfig and look at the Startup tab:

Start → Run, msconfig.exe

Using the command prompt:

C:\> wmic startup list full

#### **Unusual Accounts**

Look for new, unexpected accounts in the Administrators group:

C:\> lusrmgr.msc

Click on Groups, Double Click on Administrators, then check members of this group.

This can also be done at the command prompt:

C:\> net user

C:\> net localgroup administrators

# Upcoming SANS Training Click Here for a full list of all Upcoming SANS Events by Location

| Ta Lava a                                        | 10                  |                             |            |
|--------------------------------------------------|---------------------|-----------------------------|------------|
| SANS Sonoma 2019                                 | Santa Rosa, CAUS    | Jan 14, 2019 - Jan 19, 2019 | Live Event |
| SANS Threat Hunting London 2019                  | London, GB          | Jan 14, 2019 - Jan 19, 2019 | Live Event |
| SANS Amsterdam January 2019                      | Amsterdam, NL       | Jan 14, 2019 - Jan 19, 2019 | Live Event |
| SANS Miami 2019                                  | Miami, FLUS         | Jan 21, 2019 - Jan 26, 2019 | Live Event |
| Cyber Threat Intelligence Summit & Training 2019 | Arlington, VAUS     | Jan 21, 2019 - Jan 28, 2019 | Live Event |
| SANS Dubai January 2019                          | Dubai, AE           | Jan 26, 2019 - Jan 31, 2019 | Live Event |
| SANS Las Vegas 2019                              | Las Vegas, NVUS     | Jan 28, 2019 - Feb 02, 2019 | Live Event |
| SANS Security East 2019                          | New Orleans, LAUS   | Feb 02, 2019 - Feb 09, 2019 | Live Event |
| SANS SEC504 Stuttgart 2019 (In English)          | Stuttgart, DE       | Feb 04, 2019 - Feb 09, 2019 | Live Event |
| SANS Anaheim 2019                                | Anaheim, CAUS       | Feb 11, 2019 - Feb 16, 2019 | Live Event |
| SANS Northern VA Spring- Tysons 2019             | Vienna, VAUS        | Feb 11, 2019 - Feb 16, 2019 | Live Event |
| SANS London February 2019                        | London, GB          | Feb 11, 2019 - Feb 16, 2019 | Live Event |
| SANS Zurich February 2019                        | Zurich, CH          | Feb 18, 2019 - Feb 23, 2019 | Live Event |
| SANS Secure Japan 2019                           | Tokyo, JP           | Feb 18, 2019 - Mar 02, 2019 | Live Event |
| SANS Scottsdale 2019                             | Scottsdale, AZUS    | Feb 18, 2019 - Feb 23, 2019 | Live Event |
| SANS New York Metro Winter 2019                  | Jersey City, NJUS   | Feb 18, 2019 - Feb 23, 2019 | Live Event |
| SANS Dallas 2019                                 | Dallas, TXUS        | Feb 18, 2019 - Feb 23, 2019 | Live Event |
| SANS Riyadh February 2019                        | Riyadh, SA          | Feb 23, 2019 - Feb 28, 2019 | Live Event |
| SANS Brussels February 2019                      | Brussels, BE        | Feb 25, 2019 - Mar 02, 2019 | Live Event |
| SANS Reno Tahoe 2019                             | Reno, NVUS          | Feb 25, 2019 - Mar 02, 2019 | Live Event |
| Open-Source Intelligence Summit & Training 2019  | Alexandria, VAUS    | Feb 25, 2019 - Mar 03, 2019 | Live Event |
| SANS Baltimore Spring 2019                       | Baltimore, MDUS     | Mar 02, 2019 - Mar 09, 2019 | Live Event |
| SANS Training at RSA Conference 2019             | San Francisco, CAUS | Mar 03, 2019 - Mar 04, 2019 | Live Event |
| SANS Secure India 2019                           | Bangalore, IN       | Mar 04, 2019 - Mar 09, 2019 | Live Event |
| SANS St. Louis 2019                              | St. Louis, MOUS     | Mar 11, 2019 - Mar 16, 2019 | Live Event |
| SANS London March 2019                           | London, GB          | Mar 11, 2019 - Mar 16, 2019 | Live Event |
| SANS Secure Singapore 2019                       | Singapore, SG       | Mar 11, 2019 - Mar 23, 2019 | Live Event |
| SANS San Francisco Spring 2019                   | San Francisco, CAUS | Mar 11, 2019 - Mar 16, 2019 | Live Event |
| SANS Bangalore January 2019                      | OnlineIN            | Jan 07, 2019 - Jan 19, 2019 | Live Event |
| SANS OnDemand                                    | Books & MP3s OnlyUS | Anytime                     | Self Paced |
|                                                  |                     | L                           |            |